**MOXA EtherDevice Switch**

# **EDS-G508E**

# **Руководство пользователя**

*Второе издание, май 2014*

**MOXA Networking Co., Ltd.** Тел.: +886-2-2910-1230<br>Факс: +886-2-2910 Факс: +886-2-2910- 123[1 www.moxa.com](http://www.moxa.com/)

Официальный дистрибьютор в России ООО «Ниеншанц-Автоматика» [www.nnz-ipc.ru](http://www.nnz-ipc.ru/) [www.moxa.ru](http://www.moxa.ru/) [sales@moxa.ru](http://www.moxa.ru/) [support@moxa.ru](mailto:support@moxa.ru)

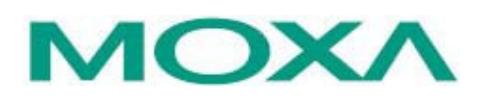

# **A) Название и назначение**

EDS-G508E – устройствa серии MOXA EtherDevice Switch, представляющие собой 8-портовые управляемые коммутаторы Gigabit Ethernet: экономичное решение для построения промышленных Ethernet-сетей. Кроме того, для мониторинга работоспособности Ethernet-сети коммутаторы данной серии обладают функцией интеллектуального оповещения об авариях в сети.

Усиленное промышленное исполнение позволяет использовать EDS-G508E в экстремальных промышленных условиях эксплуатации.

# **Б) Общий вид**

Внешний вид коммутатора показан на рисунках 1-3.

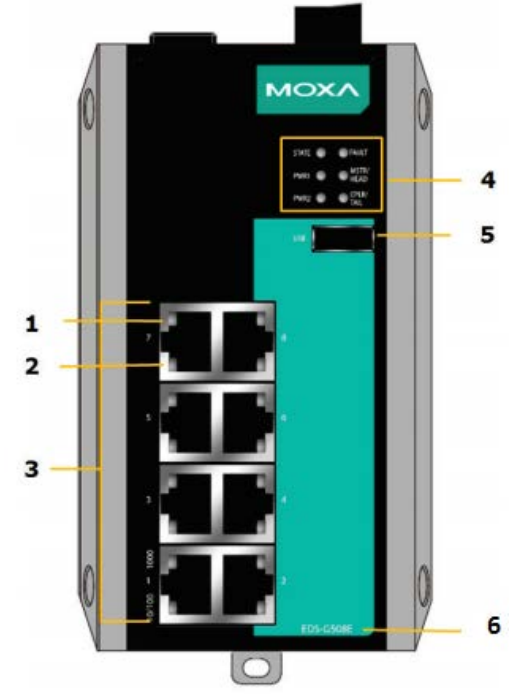

- 1. Индикатор порта 1000BaseT(X)
- 2. Индикатор порта 10/100BaseT(X)
- 3. 8 портов 10/100/1000BaseT(X)
- 4. Системные индикаторы
- 5. Порт USB
- 6. Название модели

*Рисунок 1 – Вид спереди*

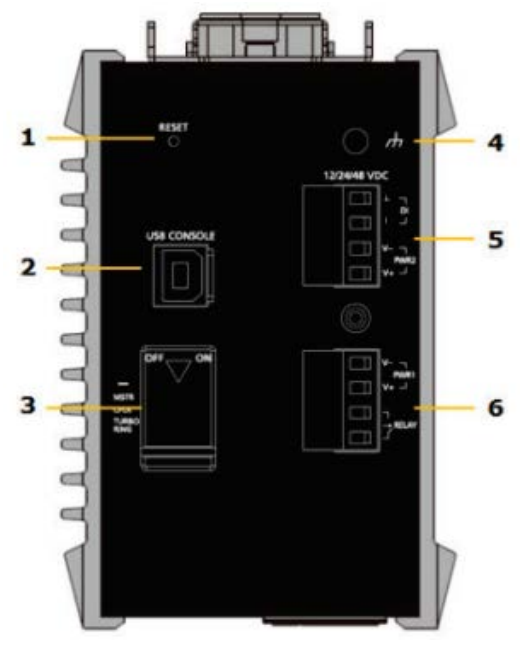

*Рисунок 2 – Вид сверху*

- 1. Кнопка Reset
- 2. Консольный USB-порт

3. DIP-переключатели для функций Turbo Ring, Ring Master и Ring Coupler

4. Винт заземления

5. 4-контактная клемма дискретного входа и входа питания 2

6. 4-контактная клемма релейного выхода и входа питания 1

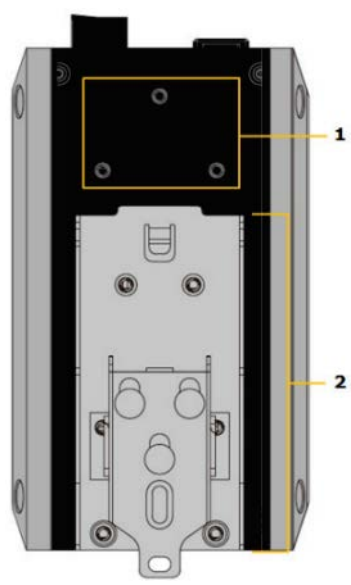

- 1. Винтовые отверстия для опциональной настенной установки
- 2. Крепление для установки на DIN-рейку

*Рисунок 3 – Вид сзади*

## *Установочные размеры (в мм)*

Установочные размеры коммутатора показаны на рисунке 4.

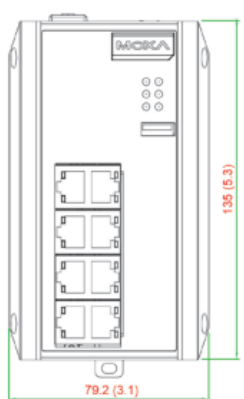

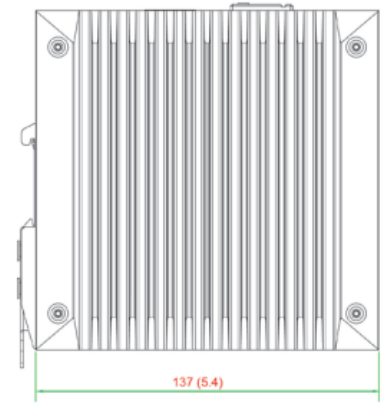

Вид спереди

Вид сбоку

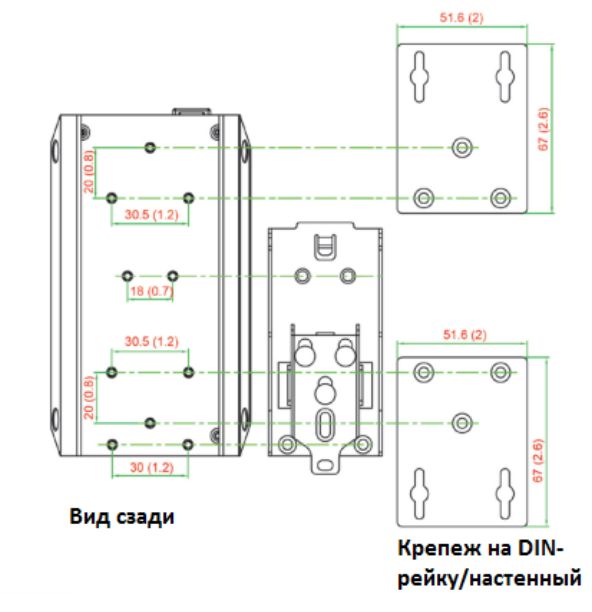

*Рисунок 4 – Установочные размеры коммутатора EDS-G508E*

# В) Состав

Коммутатор MOXA EDS-G508E поставляется в следующей комплектации:

- 1 коммутатор EDS-G508E  $\bullet$
- Руководство по аппаратной части
- $\bullet$ Заглушки для неиспользуемых портов
- USB-кабель

Если какой-либо из компонентов отсутствует или поврежден, пожалуйста, обратитесь к Вашему дилеру.

# Г) Технические характеристики

Основные технические характеристики коммутатора приведены в таблице 1. Таблица 1- Технические характеристики

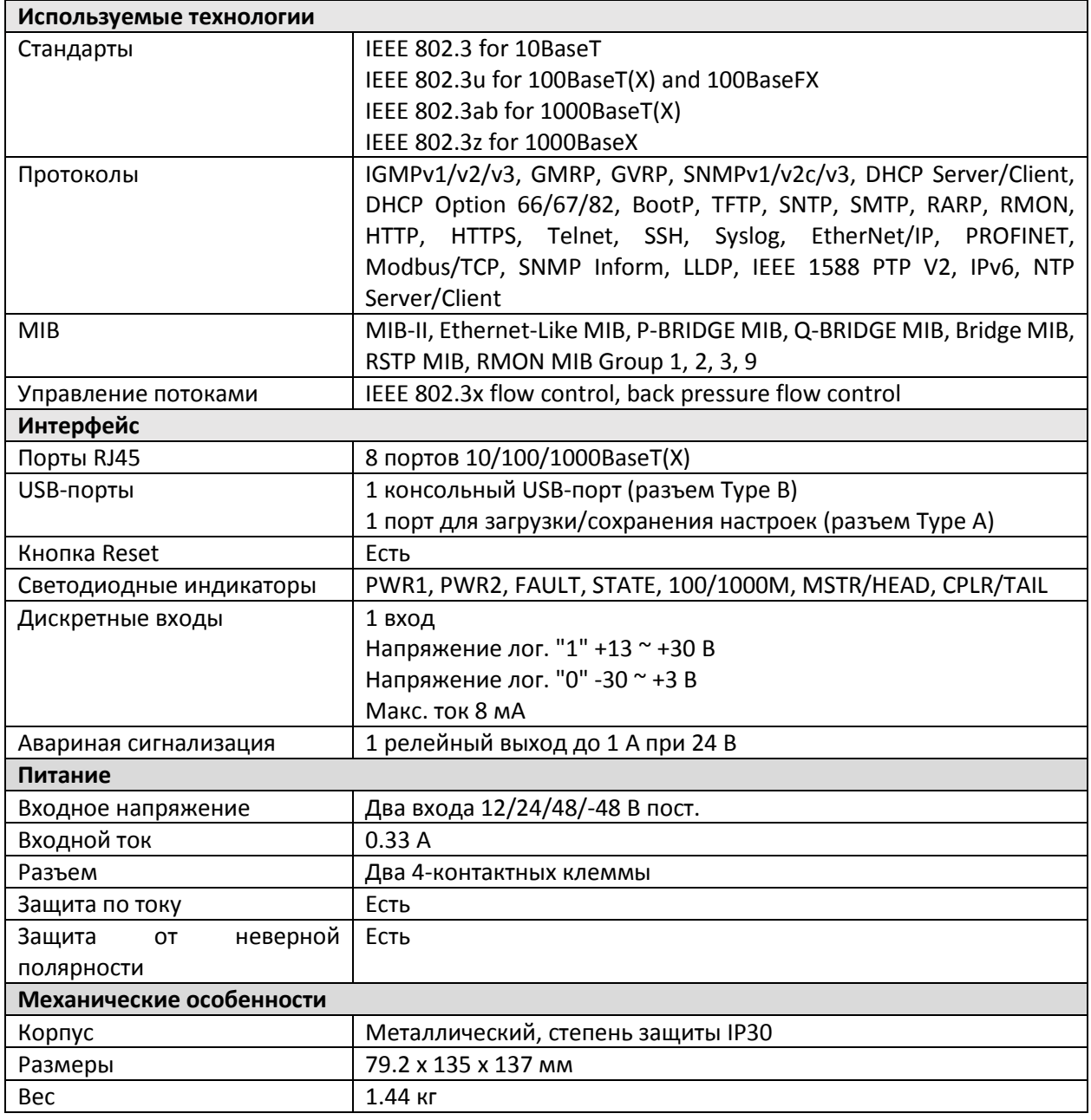

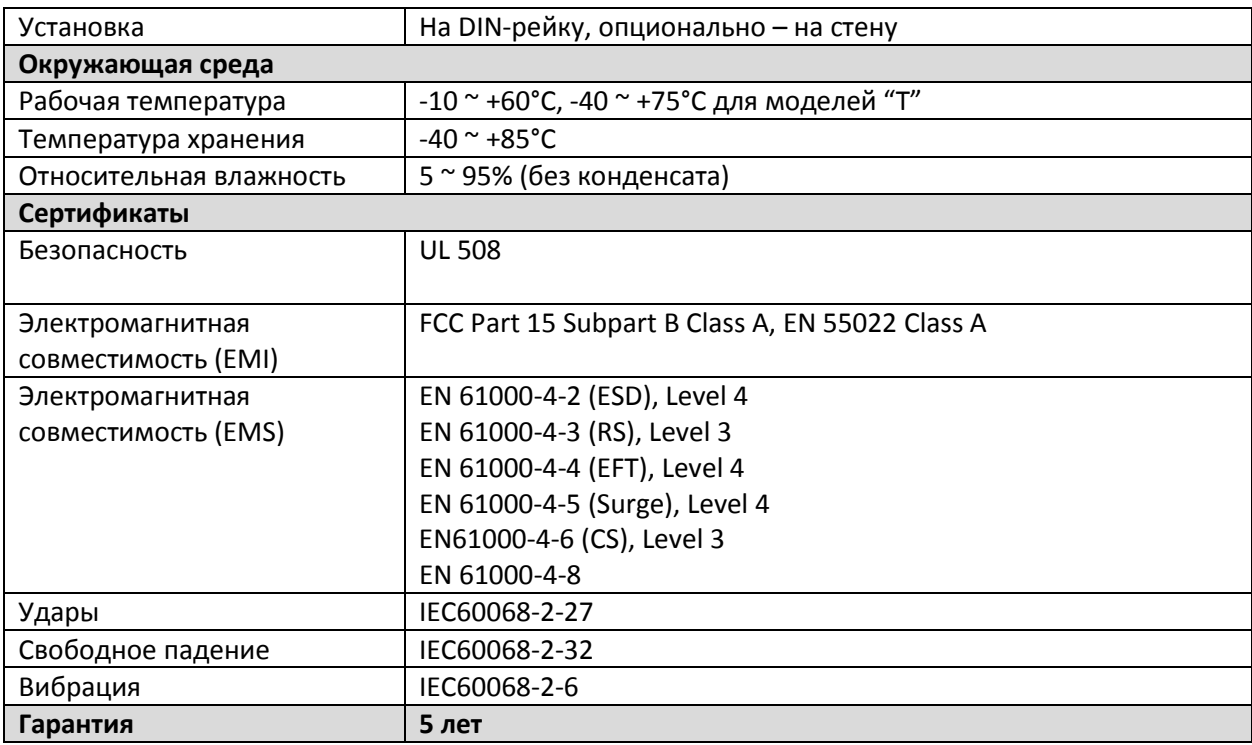

# **Д) Подготовка к работе**

*Установка на DIN-рейку*

В заводской комплектации EDS- G508E металлическое крепление на DIN-рейку установлено на задней панели устройства. Если возникнет необходимость самостоятельной установки крепления, убедитесь, что металлическая DIN-рейка соответствует стандарту EN 60715.

Шаг 1: Вставьте верхнюю часть DIN-рейки в паз под металлической защелкой.

Шаг 2: Надавите на коммутатор по направлению рейки, чтобы установить его в нужное место. *Шаги для установки коммутатора на DIN-рейку показаны на рисунке 5.*

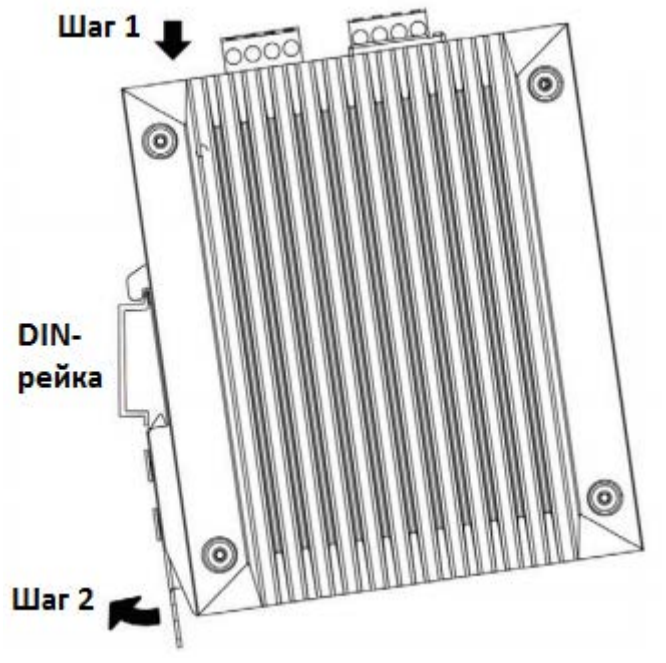

*Рисунок 5 – Установка на DIN-рейку*

# *Снятие с DIN-рейки*

Шаг 1: С помощью отвертки потяните вниз защелку на креплении.

Шаг 2: Слегка потяните EDS-G508E вперед и приподнимите его, чтобы снять с DIN-рейки.

*Шаги для снятия коммутатора с DIN-рейки показаны на рисунке 6.*

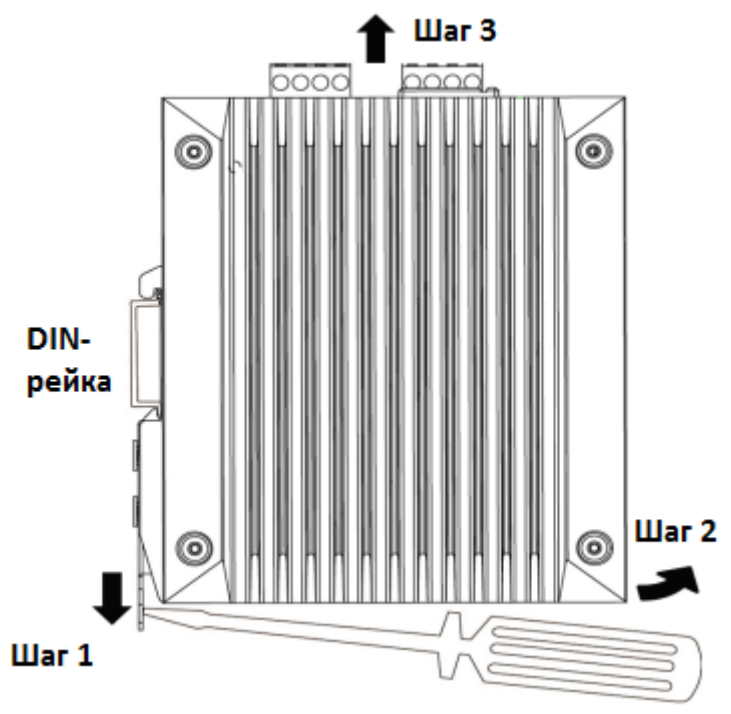

*Рисунок 6 – Снятие с DIN-рейки*

# *Настенная установка*

Для некоторых приложений требуется установка коммутатора на стену.

Шаг 1: Снимите с задней панели устройства крепеж для DIN-рейки и присоедините крепление для настенной установки, как показано на рисунке.

Установка крепления для настенного монтажа показана на рисунке 7.

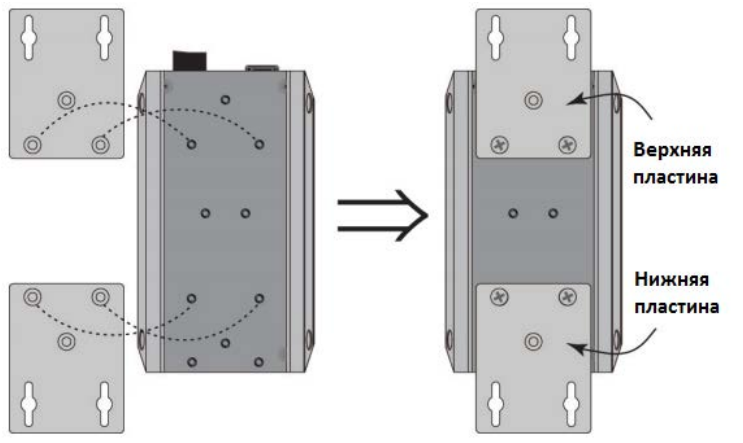

*Рисунок 7 – Установка крепления для монтада на коммутатор*

Шаг 2: Монтаж коммутатора серии EDS- G508E на стену требует использования 4 винтов. Головки шурупов должны быть не более 6.0 мм в диаметре, а стержни – не более 3.5 мм, как показано на рисунке 8. Не закручивайте шурупы до конца, оставьте около 2 мм для того, чтобы можно было установить на них крепежное устройство.

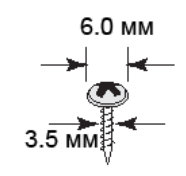

*Рисунок 8 – Шуруп для установки крепления*

## *Примечание:*

*Перед ввинчиванием болтов убедитесь, что диаметр головок и стержней болтов подходит к отверстиям крепежного устройства.*

Шаг 3: Вставьте 4 головки шурупов в пазы на крепежном устройстве и опустите корпус коммутатора вниз, как показано на рисунке. Убедитесь в прочности крепежа.

#### *Подключение контакта реле*

Каждый коммутатор EDS-G508E имеет один релейных выход. Схема контактов релейного выхода показана на рисунке 9.

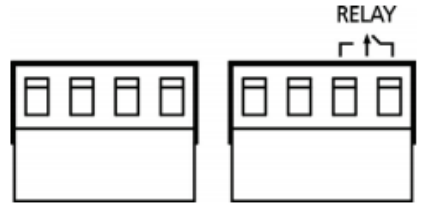

#### **ОШИБКА:**

Контакт реле на 6-контактной клемме используется для сигнализации о событии, определяемом пользователем. Два провода, присоединенные к контакту, размыкаются, когда происходит заданное пользователем событие. Если такое событие не происходит, цепь остается замкнутой.

*Рисунок 9 – Схема контактов релейного выхода*

## *Подключение входов питания*

У коммутатора EDS-G508E есть два входа питания: "Power input 1 (PWR1)" и "Power input 2 (PWR2)". Вид этих клемм сверху и спереди показан на рисунке 10.

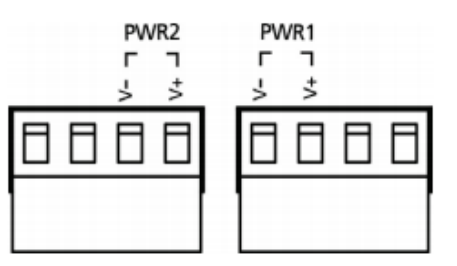

# Шаг 2

Шаг 1

V-/V+.

Для закрепления проводов питания затяните небольшой отверткой винты, расположенные на клеммах в передней части терминального блока.

Подсоедините контакты -/+ источника питания к клеммам

*Рисунок 10 – Схема контактов входов питания*

#### Шаг 3

Вставьте пластмассовый терминальный блок в гнездо, расположенное на верхней панели коммутатора EDS-G508E.

#### *Подключение USB-консоли*

Коммутаторы Moxa EDS-G508E имеют один консольный USB-порт (type B), расположенный на передней панели. Для подключения консольного USB-порта коммутатора к USB-порту компьютера используйте USB-кабель, входящий в комплект поставки, после подключения установить USBдрайвер с CD-диска, также входящего в комплект поставки. Вы можете использовать консольную терминальную программу, такую как утилита для настройки коммутаторов Moxa PComm Terminal Emulator.

*Назначение контактов для консольного USB-порта (Type B)*

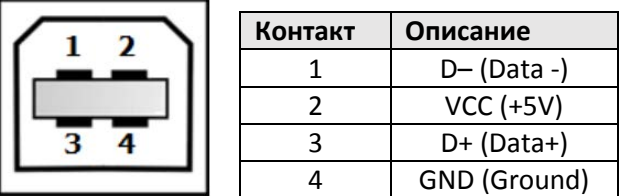

# *Подключение USB-порта для управления данными коммутатора*

Коммутаторы EDS-G508E имеют один USB-порт (type A) для восстановления данных, расположенный на передней панели, как показано на рисунке 11. Используйте инструмент серии ABC-02-USB для резервного копирования и восстановления настроек, обновления прошивки управляемых коммутаторов.

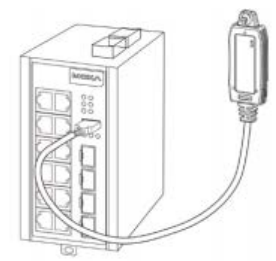

*Рисунок 11 – Подключение ABC-02-USB к коммутатору*

*Назначение контактов для USB-порта, предназначенного для управления данными коммутатора (Type A)*

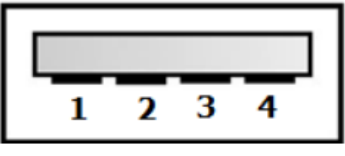

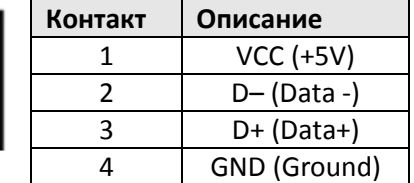

# *Подключение Ethernet-портов 1000BaseT(X)*

Порты 1000BaseT(X), расположенные на передней панели EDS- G508E, используются для подключения Ethernet-устройств.

Ниже представлена таблица 2, показывающая назначения контактов портов MDI/MDI-X.

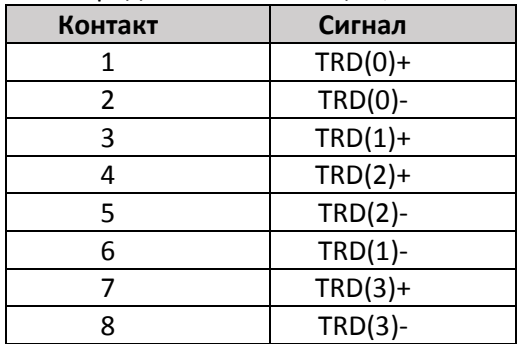

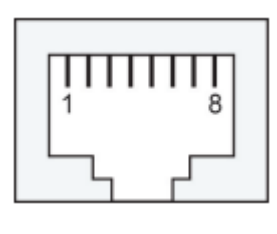

*Таблица 2– Назначение контактов портов MDI/MDI-X*

# **Е) Контроль технического состояния**

Корректная работа коммутатора определяется по светодиодным индикаторам на передней панели. В таблице 3 приведены сведения о том, что показывают светодиоды.

| Индикатор    | Цвет    | Состояние | Описание                                                                                                    |
|--------------|---------|-----------|----------------------------------------------------------------------------------------------------|
| <b>STATE</b> | Зеленый | Включен   | Система<br>прошла тест<br>при<br>самодиагностики<br>начальной загрузке и готова к работе.                      |
|              |         | Мигает    | Во время сброса коммутатора к заводским<br>настройкам при нажатии кнопки<br>Reset<br>(мигает 1 раз в секунду). |
|              |         |           | 2. Мигает 1 раз в 2 секунды, когда обнаружено<br>устройство ABC-02-USB.                                        |

*Таблица 3 – Светодиодные индикаторы*

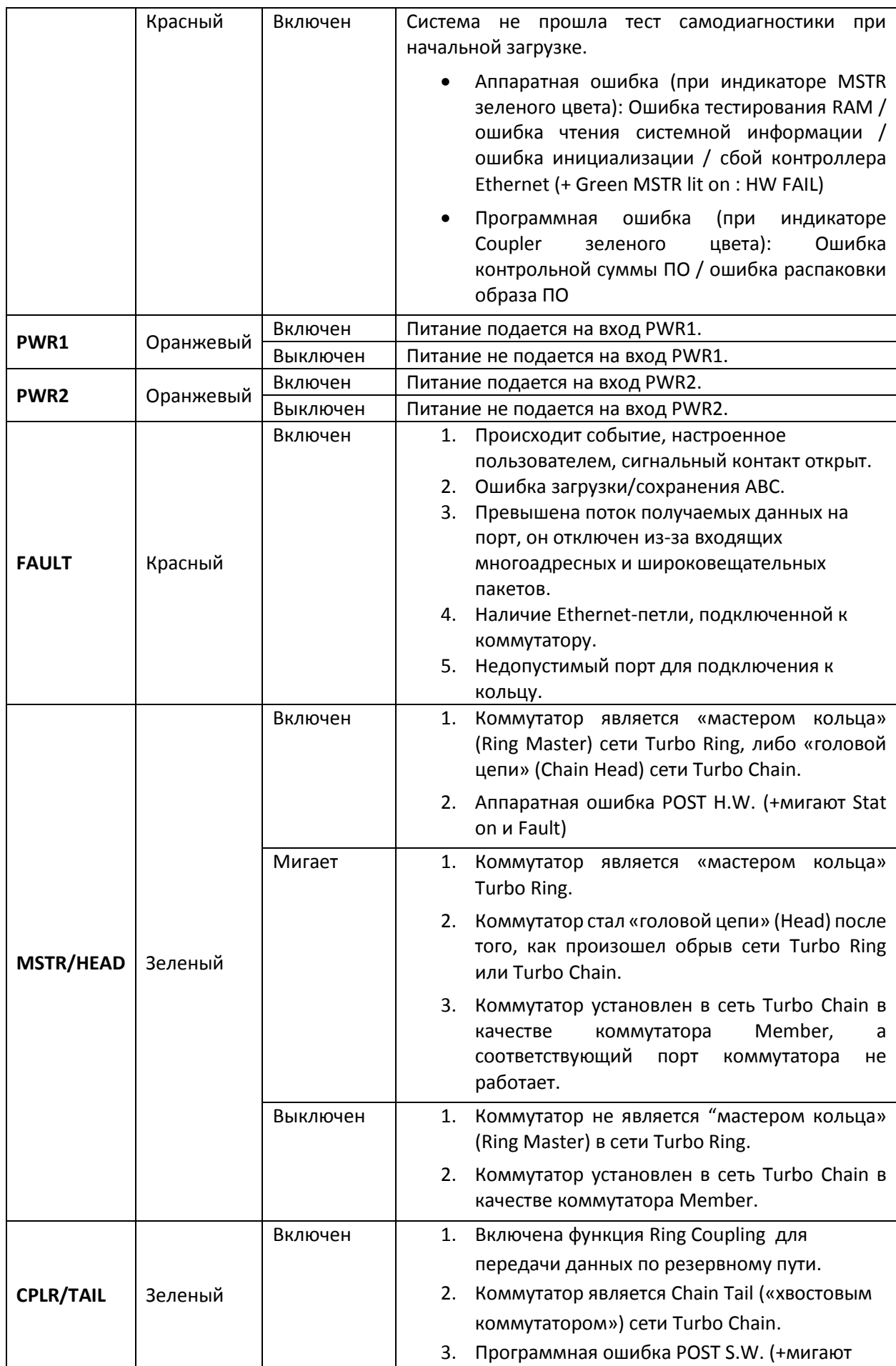

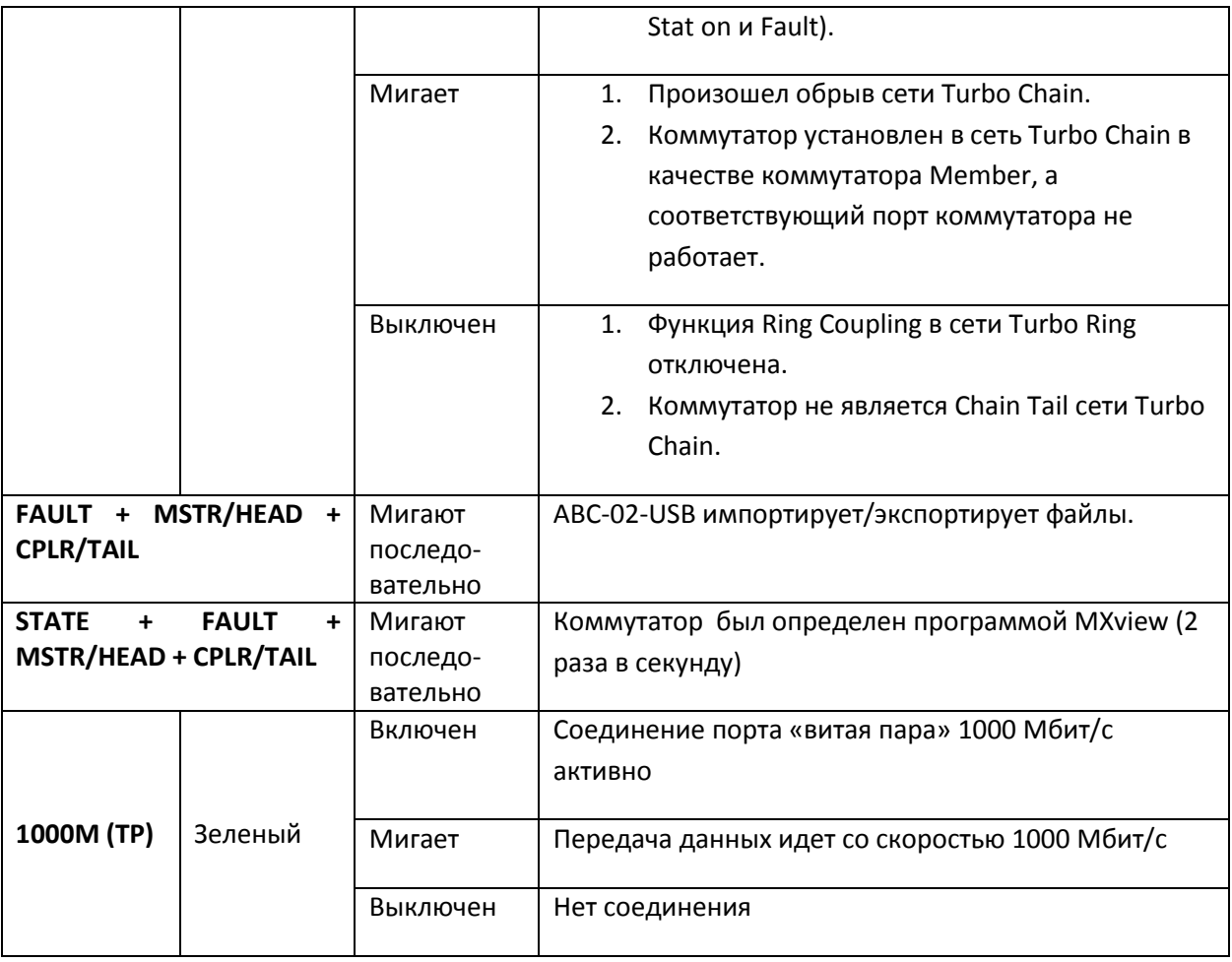

# Ж) Меры безопасности при эксплуатации

Требования к электропроводке

# **ВНИМАНИЕ**

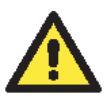

Не отсоединяйте коммутаторы и кабели, пока не будет выключен блок питания или если точно не известно, что среда является взрывобезопасной. Коммутаторы могут быть подключены к источнику питания только того номинала, который указан на корпусе коммутатора. Устройства разработаны для использования только с безопасным низковольтным напряжением (SELV), поэтому они могут быть подключены только к источнику SELV в соответствие с IEC950/ EN60950/ VDE0805.

# **ВНИМАНИЕ**

Замена компонентов коммутаторов может противоречить стандарту Class I, Division 2 Zone 2. Устройства должны получать питание от SELV источника, как указано в директивах Low Voltage Directive 73/23/EEC u 93/68/EEC.

## **ВНИМАНИЕ**

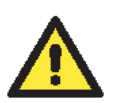

Это оборудование имеет маркировку EEx nC IIC T4 в соответствие с сертификатом DEMKO No. 03 ATEX 0324537U. Каждый коммутатор отмечен маркировкой Ex II 3G и одобрен для использования во взрывоопасной среде класса Zone 2 Explosive Atmospheres. При этом коммутатор должен быть установлен в корпус со степенью защиты не менее IP54 в соответствие с IEC 60529 и EN 60529.

## *ВНИМАНИЕ*

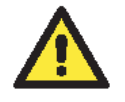

*Данное устройство является встраиваемым. При встраивании устройства в систему, исполнение этой системы должно соответствовать правилам пожарного регулирования IEC 60950/EN60950 (или подобным).*

#### *ВНИМАНИЕ*

#### **Безопасность превыше всего!**

*Прежде чем осуществлять подключение коммутатора EtherDevice Switch, убедитесь в том, что электропитание отсоединено.*

#### *ВНИМАНИЕ*

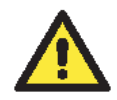

# **Соблюдайте осторожность!**

*Подсчитайте максимально возможный ток в электрических кабелях. Если ток превышает значение, допустимое для используемых кабелей, проводка может нагреться и нанести серьезный ущерб Вашему оборудованию.*

Также обратите внимание на следующее:

• Не прокладывайте коммуникационные провода и провода питания рядом. Если все же есть необходимость в их пересечении, убедитесь, что кабели расположены перпендикулярно друг другу в точке пересечения.

*Примечание:* Не прокладывайте кабели питания и сигнальные кабели в одном монтажном коробе. Чтобы избежать помех, провода с различными характеристики сигнала необходимо прокладывать отдельно друг от друга.

- Основываясь на типе передаваемого сигнала, определите, какие провода необходимо прокладывать отдельно друг от друга. Провода с одинаковыми электрическими параметрами могут быть проложены рядом друг с другом.
- Прокладывайте отдельно друг от друга кабели входных и выходных сигналов.
- Рекомендуется, где это необходимо, помечать кабели всех устройств системы.

## *Заземление EDS-G508E*

Заземление и правильная электропроводка помогают существенно снизить воздействие электромагнитных помех на коммутатор. Перед подключением коммутаторов обязательно обеспечьте их заземление через винт заземления.

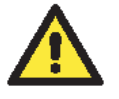

## *ВНИМАНИЕ*

*Данное устройство предназначено для установки на хорошо заземленную поверхность, такую как металлическая панель.*

# **З) Возможные неисправности и методы их устранения**

Ошибки в работе коммутатора определяются по светодиодным индикаторам на передней панели. В таблице 4 приведены сведения о том, что показывают светодиоды, и какие действия следует предпринять.

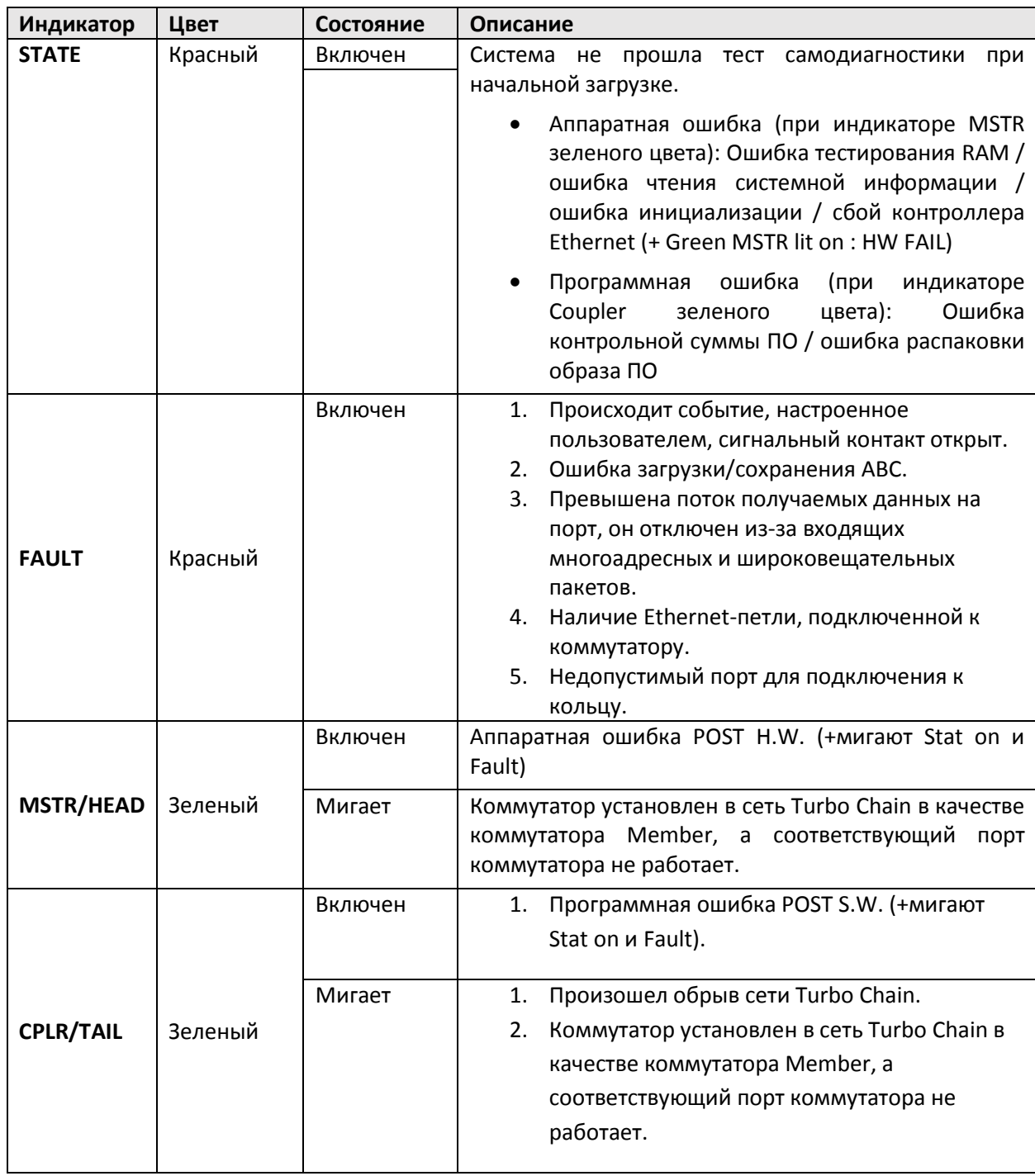

Таблица 4 – Светодиодная индикация для определения некорректной работы коммутатора

# И) Техническое обслуживание и ремонт

При некорректой работе коммутатора в первую очередь попробуйте сбросить его к заводским настройкам.

## Кнопка сброса (Reset)

Кнопка Reset коммутатора выполняет две функции:

1. Сброс к заводским настройкам.

Нажмите с помощью острого предмета, например, скрепки или зубочистки, и удерживайте кнопку сброса в течение пяти секунд для того, чтобы установить заводские настройки по умолчанию. После этого примерно раз в секунду начнет мигать светодиод STATE. Продолжайте удерживать кнопку RESET до тех пор, пока STATE не начнет мигать быстрее; это указывает на то, что кнопка была зажата в течение пяти секунд, и Вы можете отпустить ее.

2. Восстановление настроек с помощью устройства ABC-02-USB. Подключите ABC-02-USB к коммутатору, затем нажмите кнопку Reset.

## **ПРИМЕЧАНИЕ:**

Не выключайте коммутатор во время загрузки настроек по умолчанию.

## **В случае, если требуется ремонт устройства:**

## **Гарантия 5 лет** Гарантия действительна при условии, что устройство было правильно установлено и правильно использовалось. Гарантия не распространяется на:

- дефекты, неисправности и сбои, произошедшие в результате стихийного бедствия (наводнений, пожаров, и т.д.),
- неисправности, возникшие в результате экологических и атмосферных явлений,
- последствия воздействия других внешних факторов, таких как помехи в сети, технические неполадки компьютера, в который было установлено оборудование Moxa, установка платы под напряжением, неправильное подключение кабелей, эксплуатация с нарушением правил использования устройства, несанкционированное использование и ремонт.

Гарантия также не действует в следующих случаях:

- Дефект были обнаружен после истечения гарантийного периода.
- Устройство использовалось неправильно, подвергалось несанкционированному ремонту, непредумышленно или по какой-либо причине. В связи с этим компания Moxa оставляет за собой право отказать в гарантийном ремонте.
- Данная политика не относится к гарантии на устройства, разработанные специально под требования заказчика.
- На аксессуары сторонних производителей гарантия компании Moxa не распространяется. В данном случае гарантийные сроки устанавливаются производителем аксессуара. Например, это адаптеры питания и кабели.
- Устройство было обновлено, переработано или было неправильно протестировано клиентом или третьей стороной.
- Не подлежит ремонту устройство, поврежденное в результате стихийных бедствий, таких как молния, наводнение, землетрясение, и проч.
- Устройства с измененными/поврежденными серийными номерами не подлежат обслуживанию.

Обслуживание по гарантии ограничено ремонтом и/или заменой неисправного устройства по усмотрению компании Moxa. Производитель заменит любое устройство с обнаруженными неисправностями в течение трех месяцев со дня отгрузки при условии, что устройство было правильно установлено и использовалось в соответствии с инструкциями. Клиент должен получить разрешение на возврат производителю (получить идентификационный номер RMA) до отправки неисправного устройства.

Клиент соглашается застраховать товар или принять на себя риск повреждений или утраты во время транспортировки, оплатить транспортные расходы, использовать заводскую упаковку или эквивалентную ей. Клиент может обратиться за помощью к официальному дилеру или в ближайший сервисный центр Moxa. Гарантия на отремонтированные или знаменные устройства – 90 дней со дня ремонта/замены или на оставшийся гарантийный срок со дня покупки в зависимости от того, что больше.

#### *EDS-G508E: Руководство пользователя*

Для крупных проектов клиенты могут приобрести услугу послегарантийного ремонта. Следует учесть, что некоторые устройства могут иметь короткий жизненный цикл используемых компонентов, а некоторые компоненты сторонних производителей могут иметь ограниченную гарантию поставщика. Пожалуйста, свяжитесь с отделом продаж компании Moxa, если Вас заинтересовала данная услуга.

#### **Поддержка MOXA в Интернет**

Наша первоочередная задача - удовлетворение пожеланий заказчика. С этой целью была создана служба MOXA Internet Services для организации технической поддержки, распространения информации о новых продуктах, предоставления обновленных драйверов и редакций руководств пользователя.

Для получения технической поддержки пишите на адрес электронной почты: *support@[moxa.ru](mailto:support@moxa.ru)*

Для получения информации об изделиях обращайтесь на сайт: *http://www.moxa.ru*